# **SSO Plugin**

# **Remote installation**

**J System Solutions** 

http://www.javasystemsolutions.com

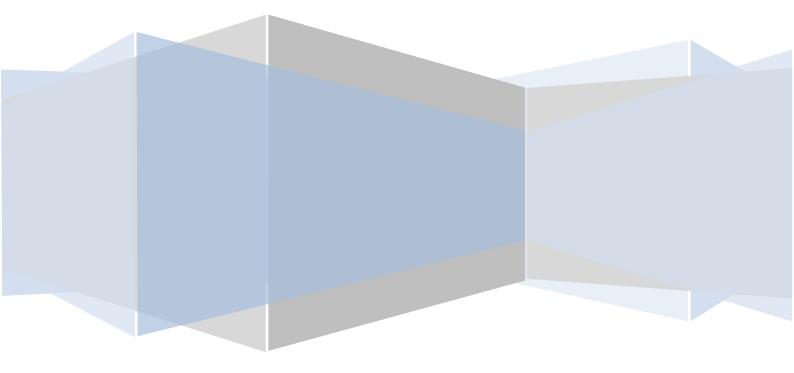

| Introduction           | 3 |
|------------------------|---|
| Pre-requisite steps    | 4 |
| Windows Authentication | 4 |
| SAML                   |   |
| ····                   |   |

## Introduction

This document provides an overview of pre-requisites for a client wishing to receive a remote installation. We would appreciate the client following the instructions in this document in order to ensure the installation is as smooth as possible.

If there are any questions, do not hesitate to contact JSS and remember that our professional services to implement the evaluation are provided at no cost.

### **Pre-requisite steps**

The following will speed up the installation process regardless of the SSO implementation:

- 1. If you don't already have an account on the JSS website, fill in the product evaluation form.
- 2. Download the latest stable version of the product.
- 3. Unpack the SSO Plugin zip file.
- 4. Watch and listen to the relevant installation videos.
- 5. For BMC AR System, copy the files from the "1 AR System Installation" directory to the AR System server pluginsvr directory.
- 6. Copy the SSO Plugin files to the server running the Java web server. Within the installation files, locate the midtier.zip, myit.zip or webtier.zip (as appropriate) and copy to the host running the Java web server.
- Discover how long it takes to restart the AR System / Service Manager server in the test/development environment. We will need to restart it during installation, so it's useful to know how long this process will take.

#### **Windows Authentication**

If you're using a Windows network and you wish users to open up Internet Explorer (or Firefox) and access the web application (Mid Tier, Service Manager, etc) without signing in, this section is relevant.

There are three ways to provide this service:

- 1. Using SSO Plugin to integrate with a Domain Controller when the Java web server (ie Apache Tomcat) is running on a Windows server. No account in the Active Directory is required for the first stage of this integration, enabling the NTLM protocol.
- 2. On a non-Windows server using SSO Plugin to integrate with a Domain Controller, in which case a computer (not user) service account must be created in the Active Directory and this is heavily documented in the configuring Mid/Web Tier document. The set-service-account.cmd script within the installation files will create the relevant account(s) in the Active Directory.

We've written a <u>document</u> covering the ways in which a computer account can be created, so you can send the document to your Active Directory administrators.

#### SAML

You will need to obtain details of your SAML IDP, including the URL, the Service Provider configuration name, and relevant certificates. Your SAML IDP administrators should be able to provide this information, but given SAML is a complicated topic, it may be worth bringing them to the installation remote desktop session after SSO Plugin has been installed & tested.